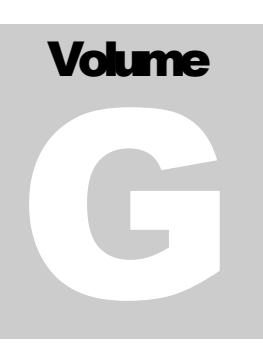

**ECITALIA** 

Energy Management Solution Provider and Data Integrator

# Guida Utente Galleria

#### **E C I T A L I A**

## Guida utente ADMIN

 Ecitalia 42124 Reggio Emilia -Italy-Via della Previdenza Sociale, 2 Phone +39 522 511603 • Email assistenza@ecitalia.it

## Indice:

## **GALLERIA IMMAGINI**

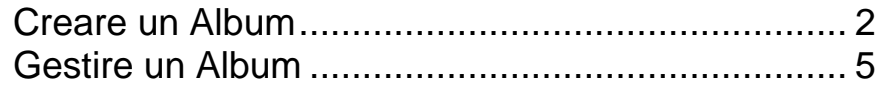

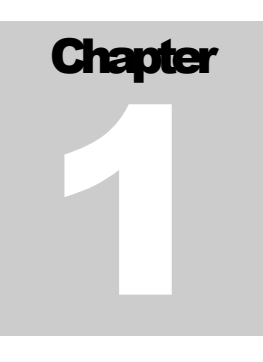

# Galleria Immagini

*Sistema per l'upload e la gestione di gallerie di immagini e fotografie*

<span id="page-3-0"></span>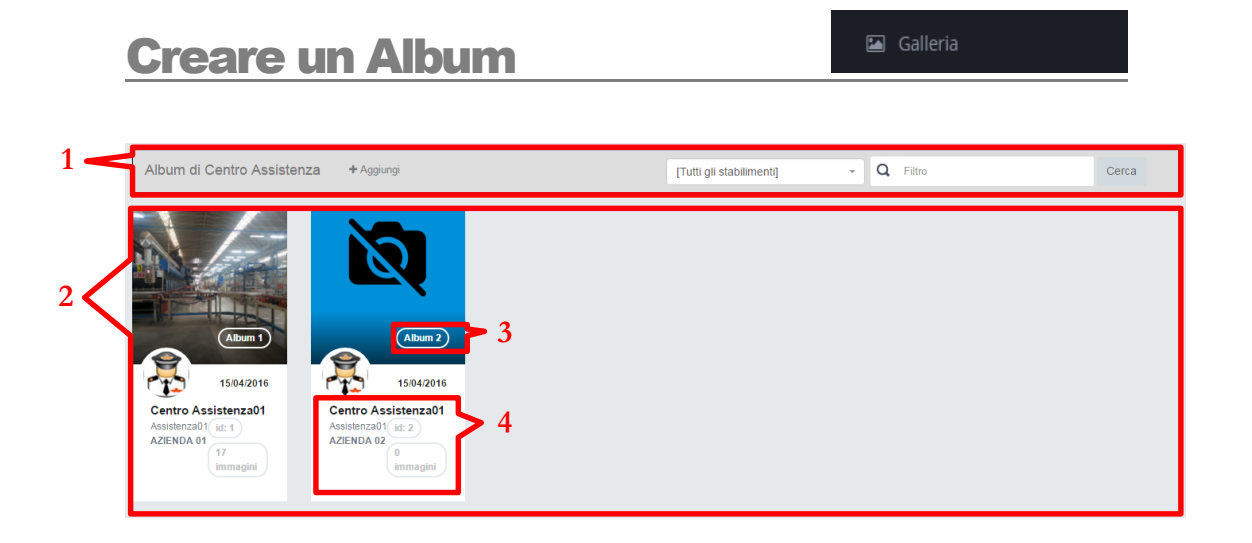

- 1. Barra di controllo
- 2. Raccolta degli album
- 3. Nome dell'album
- 4. Informazioni sull'album

**1.Barra di controllo:** tramite la barra di controllo posso aggiungere nuove immagini, oppure filtrare gli album in condivisione.

**3.Nome dell'album:** cliccando sul nome dell'album si entra all'interno della galleria delle immagini.

#### **1.Barra di controllo/Aggiungi:**

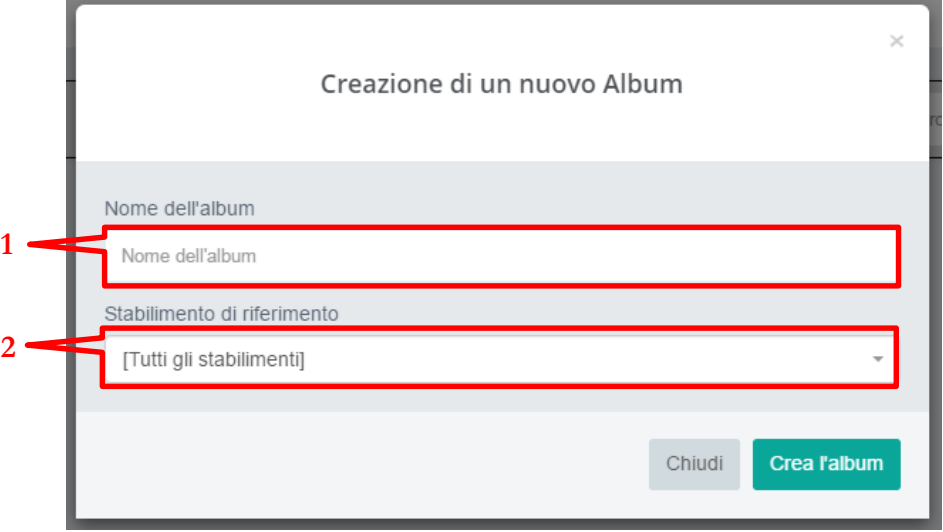

- 1. Nome dell'album che sto creando
- 2. Stabilimento a cui è riferito l'album di immagini

#### **3.Nome dell'album:**

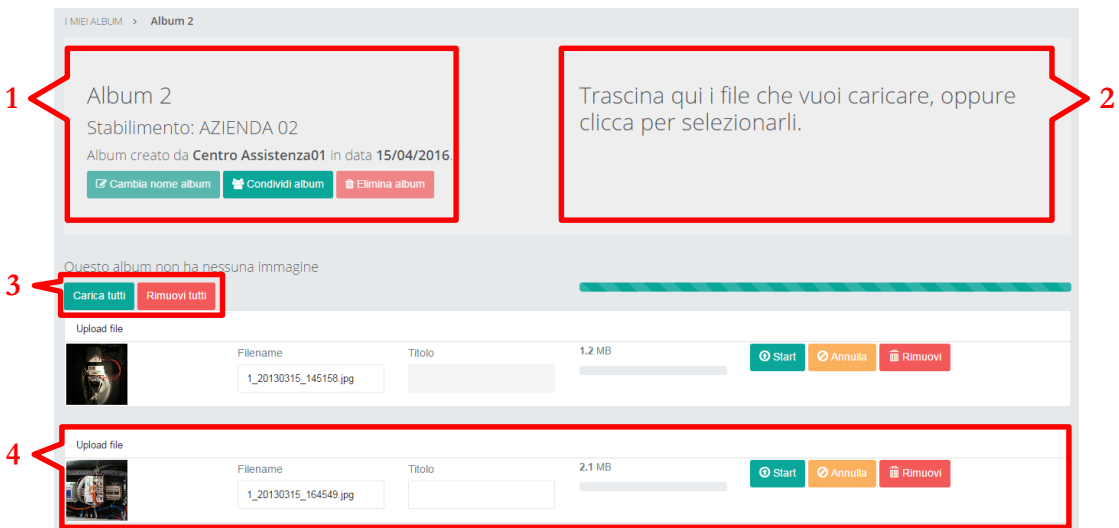

- 1. Informazioni Album.
- 2. Riquadro per l'inserimento delle immagini.
- 3. Pulsanti per caricare o eliminare tutte le immagini selezionate.
- 4. Gestione della singola immagine.

**1.Informazioni Album:** è possibile modificare il nome dell'album, modificare gli utenti in condivisione o eliminare l'album.

**2.Riquadro per l'inserimento delle immagini:** permette di selezionare le immagini da inserire attraverso la selezione del percorso o tramite drag and drop.

**4.Gestione della singola immagine:** mostra una anteprima dell'immagine, il suo nome, il titolo assegnato, la dimensione, la barra di upload, e tre pulsanti che consentono di avviare l'upload, di annullarlo o di eliminare l'immagine.

## <span id="page-6-0"></span>Gestire un Album

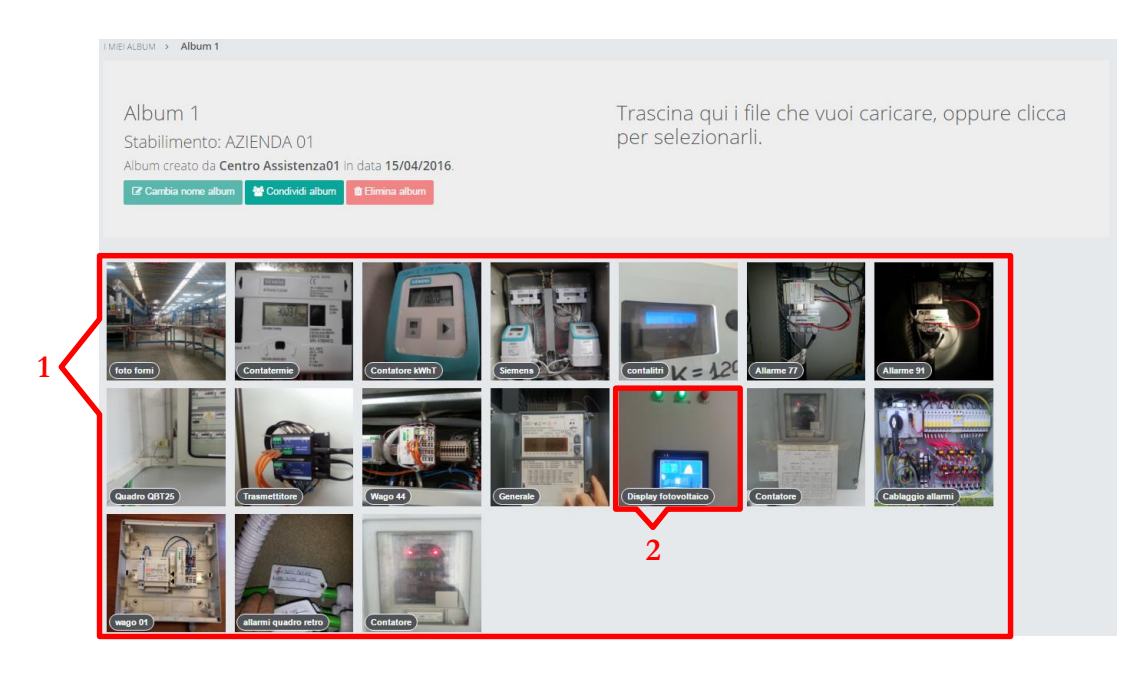

- 1. Galleria delle immagini
- 2. Immagine

**2.Immagine:** Cliccando sull'immagine la espande a schermo intero e mi permette di modificarne il titolo, aggiungere dei Tag, impostarla come cover dell'album o eliminarla

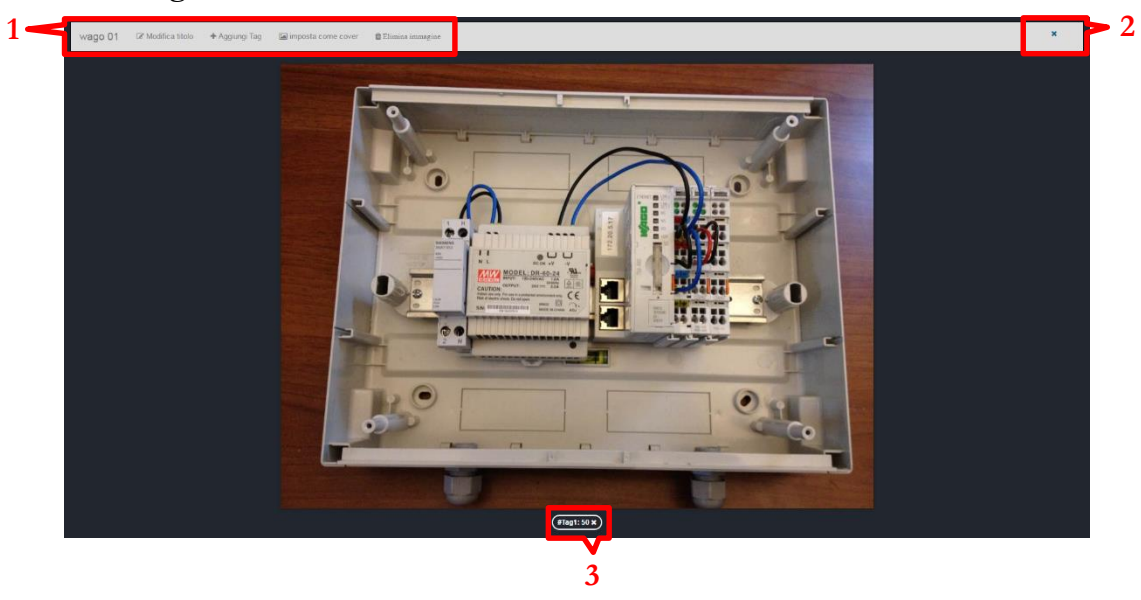

### **2.Immagine:**

- 1. Barra di controllo
- 2. Pulsante di chiusura schermo intero
- 3. TAG

**1.Barra di controllo:** Permette la modifica delle informazioni dell'immagine o la sua eliminazione

**3.TAG:** Elenco dei Tag relativi all'immagine